## SoraApp

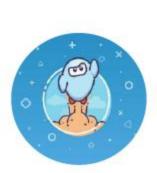

GST BOCES School Library System

## TIPS

Go here to learn how to download an ebook or audiobook on Sora: <u>DOWNLOAD</u>

 Don't have internet access? Bring your device to the Watkins Glen Public Library parking lot to access the wifi! The password is: watkinslib

## How to use Sora offline in your browser

You can read or listen to books offline in Sora in these browsers:

- Chrome (recommended; see steps below to add a Sora shortcut)
  Note: If you have a Chromebook with access to the Google Play Store, we suggest installing the <u>Sora app for Android</u>, which has more download space.
- Firefox

You'll need an internet connection to sign into Sora and <u>download books</u> in your browser before you can read or listen offline.

The number of books you can download depends on the storage space in your browser. To see your browser's storage space (and <u>change your download settings</u>), go

to = > Download settings.

To easily get to your downloaded books when you're offline, bookmark Sora in your browser.

## Adding a Sora shortcut

If you're using Chrome, we suggest you add a Sora shortcut for quick access:

1. Select

- 2. Select **Download settings**.
- 3. Select Add a shortcut.

You can find the shortcut on your desktop (on a computer) or in the menu (on a Chromebook).

Questions? Please contact Maggie Field PK-12 Librarian